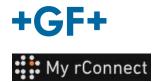

# **Facilities**

To be able to create Facilities, you must be logged as:

| Important remark | - Tenant Admin     |
|------------------|--------------------|
|                  | - Workshop Manager |

### **Content:**

1. Create a facility

### 1. Create a facility

to be able to create a facility you must click on the "**Facilities**" tab then click on the "**Create Facility**" button.

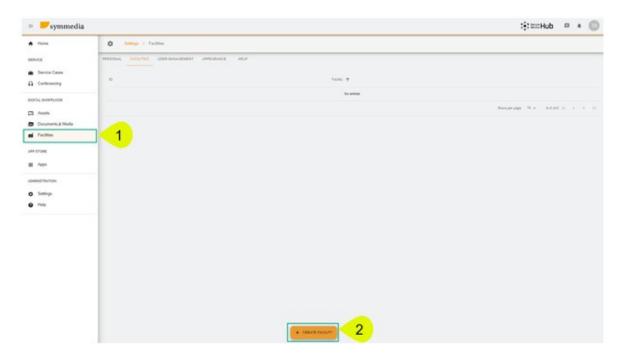

A new popup window appears and you have to enter a new name for your "**Facility**", and then click on the "**Confirm**" button to create it.

#### **Create Facility**

| Thalberg_Geneva |  |  |
|-----------------|--|--|
|                 |  |  |
|                 |  |  |
| CONFIRM         |  |  |
|                 |  |  |

Then you will be able to see the facility you just created.

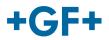

.

## **GF Machining Solutions**

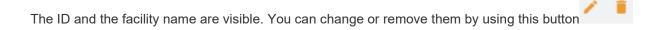